## **T: Kontrola dostępu do usług inetd.**

Zadanie1:

Wykorzystując serwis internetowy Wikipedii odszukaj informacje na temat multiserwera inetd (xinetd).

/etc/xinetd.conf – główny plik konfiguracyjny multiserwera.

W katalogu /etc/xinetd.d znajdują się pliki definiujące działanie usług, które są wewnętrznie (internal) realizowane przez **xinetd** czyli m.in.: echo, daytime, chargen oraz usług realizowanych przez zewnętrzne programy, np. usługa finger. Przykładowa struktura pliku konfiguracyjnego usługi uruchamianej przez xinetd: service nazwa uslugi

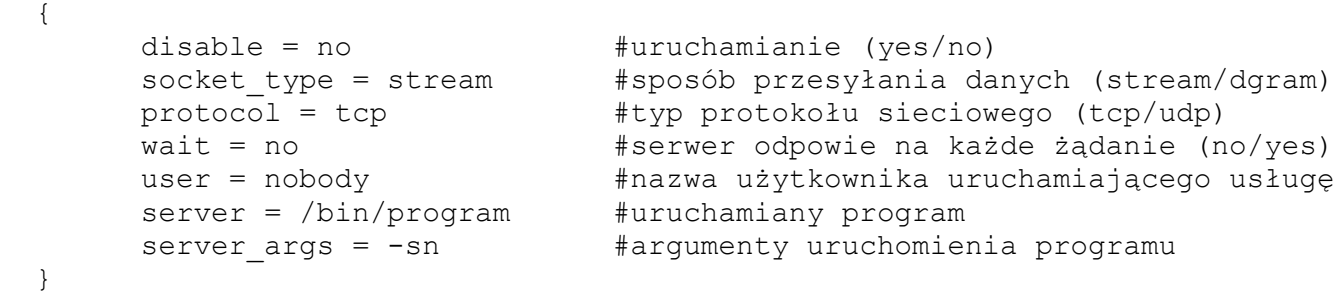

Przykład wpisów do pliku /etc/inetd.conf (uruchomienia usługi ftp za pomocą /etc/inetd.conf): **ftp** stream tcp nowait root /usr/etc/ftpd ftpd

Struktura powyższego wpisu:

- − fpt nazwa usługi, zgodna z wpisem w pliku /etc/services, gdzie identyfikowane są porty usług,
- − stream tcp (lub dgram udp) typ gniazda i protokołu, strumień czy datagramy, połączeniowe gniazdo TCP lub bezpołączeniowe gniazdo UDP,
- − nowait nie czekaj, serwer zostaje uruchomiony na każde żądanie, wait czekaj, serwer zostanie uruchomiony po zakończeniu obsługi poprzednich żądań,
- − root właściciel procesu, serwer ftp zostanie uruchomiony jako root, inne możliwości demon, nobody,
- − /usr/etc/ftpd ftpd polecenie i argumenty wykonane podczas żądania.

Uzyskanie dostępu do powłoki shell poprzez inetd:

daytime stream tcp nowait root /bin/ksh ksh -i  $\Rightarrow$  potem telnet host port daytime  $\Rightarrow$  shell z prawami root

Dodawanie własnej usługi nadzorowanej przez multiserwer **xinetd**. W charakterze przykładowej usługi będzie wykorzystane polecenie **uname -sn** wyświetlające nazwę systemu operacyjnego i komputera. Usługa będzie realizowana na porcie TCP o numerze 905 i będzie miała nazwę uname.

Kolejne działania zmierzające do wykonania zadania:

− dopisać do pliku /etc/services definicję nowej usługi:

```
 uname 905/tcp
```
zdefiniować sposób jej realizacji, tzn. utworzyć plik /etc/xinetd.d/uname z następującą zawartością: service uname

```
 {
         disable = no
        socket type = stream
        protocol = tcp
        wait = nouser = root
        server = /sbin/route
        server \arg s = -n }
− zrestartować demona xinetd
  /etc/init.d/xinetd restart
```
− wypróbować jej działanie na własnym komputerze oraz na komputerze partnera telnet serwer 905

telnet serwer uname

## Zadanie2:

Zapoznaj się z narzędziem Usługi sieciowe (xinetd) w centrum sterowania YaST (YaST => Usługi sieciowe  $\Rightarrow$  Usługi sieciowe (xinetd)).

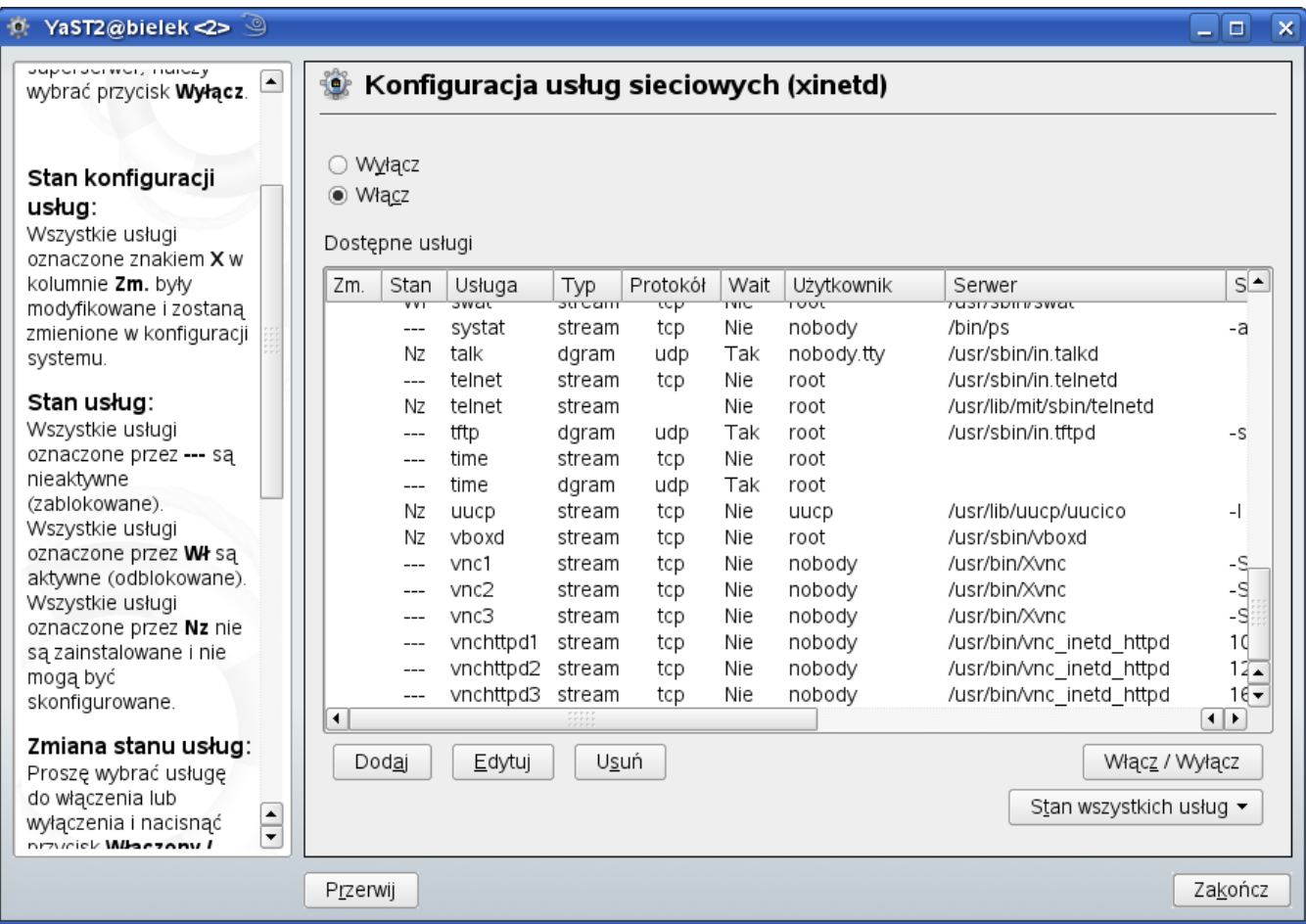

## Zadanie3:

Dodaj do serwera xinetd nową usługę, która spowoduje wyłączenie komputera.

W konsoli tekstowej wykorzystaj następujące polecenia:

```
rpcinfo #sprawdza dostępność serwerów RPC (rpcbind, mountd, rusersd)
rpcinfo -t serwer portmapper
rpcinfo -u serwer portmapper
rpcinfo -b mountd 2
ls /etc/init.d/
ls /etc/xinetd.d/
chkconfig
```